## $\mathsf{AutoCAD}^\circ$  2008 AutoCAD LT®2008

## Aide-mémoire

# Utilisation du système d'aide

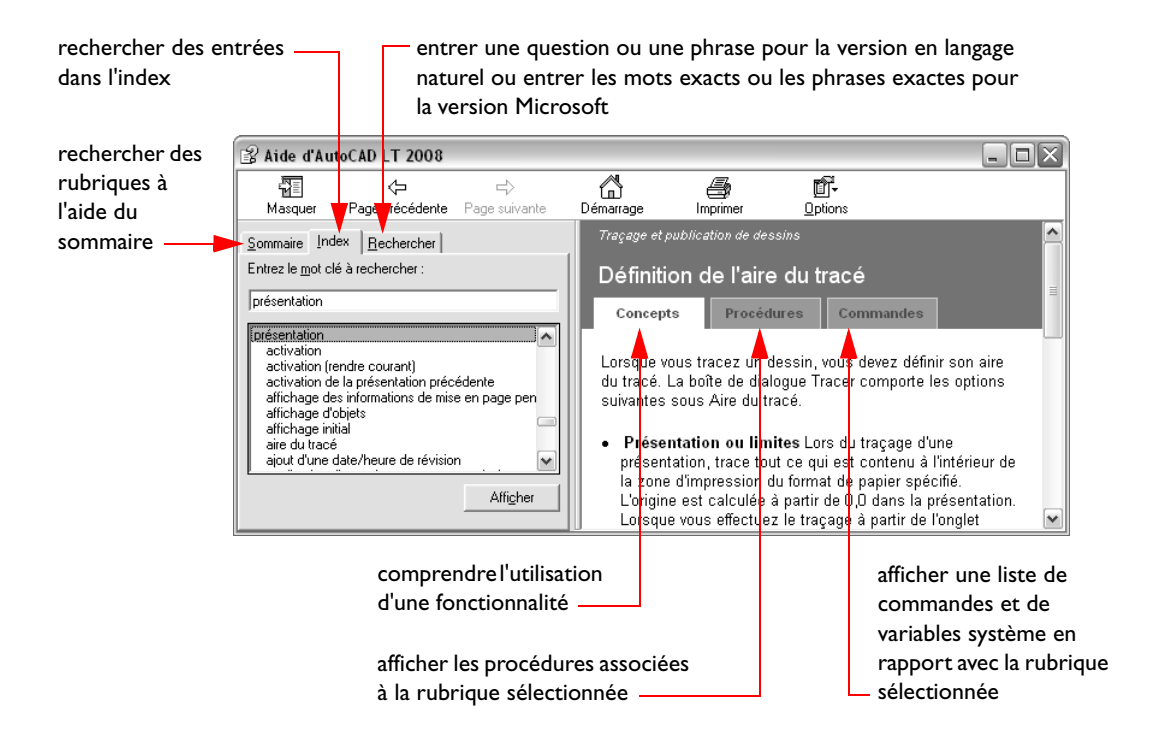

# Autodesk<sup>.</sup>

Autodesk, le logo Autodesk, AutoCAD, AutoCAD LT et DesignCenter sont des marques déposées d'Autodesk, Inc. Tous les autres noms de marques, noms de produits ou marques commerciales sont la propriété de leurs détenteurs respectifs.

### **Alias de commandes**

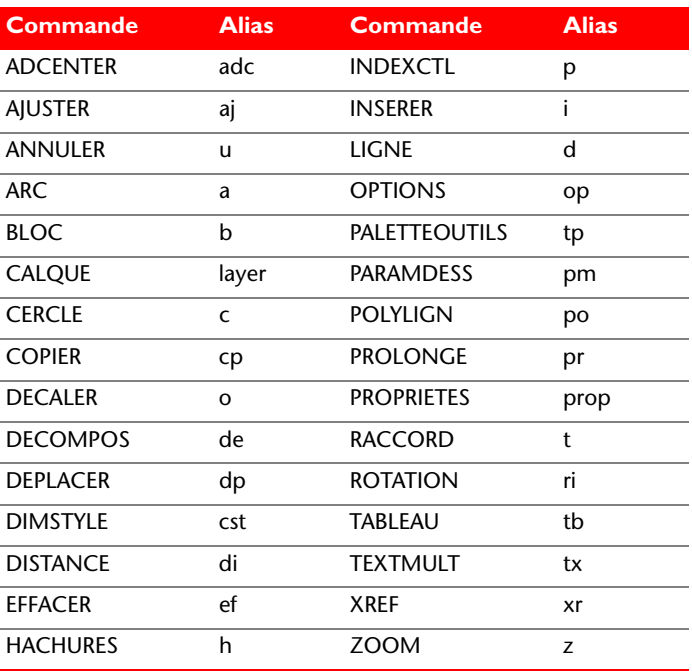

Vous pouvez définir vos propres alias de commandes ; consultez la rubrique "Création d'alias de commande" dans le système d'aide. Pour obtenir la liste complète des alias de commandes, cliquez sur Outils ➤ Personnaliser ➤ Paramètres de programme.

### **Touches de raccourci**

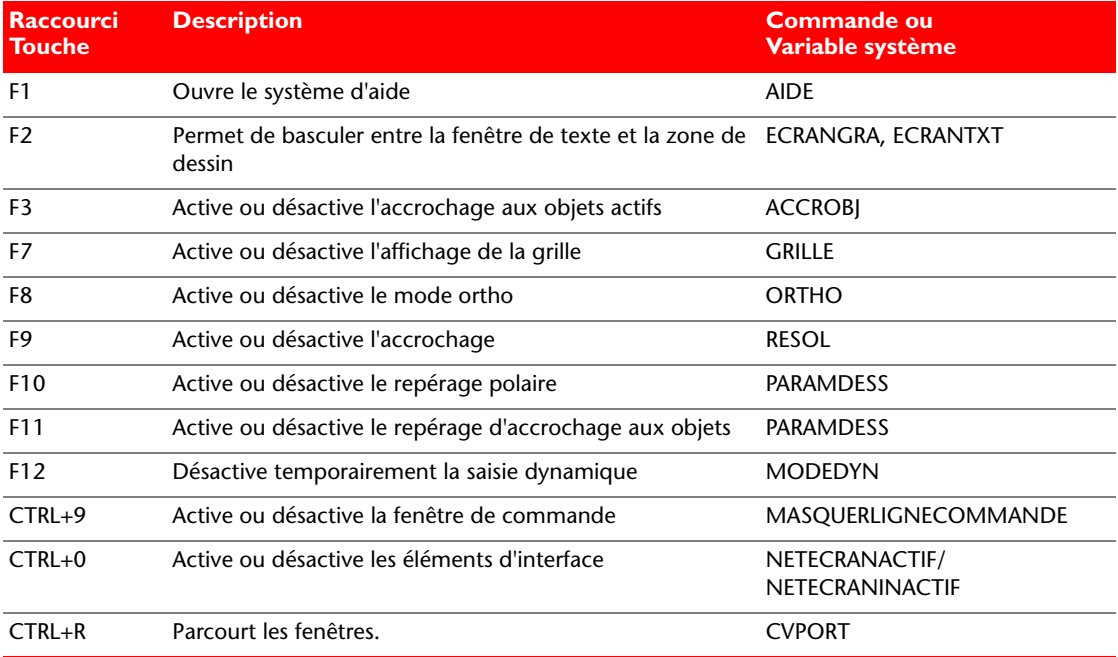

#### **Saisie des coordonnées**

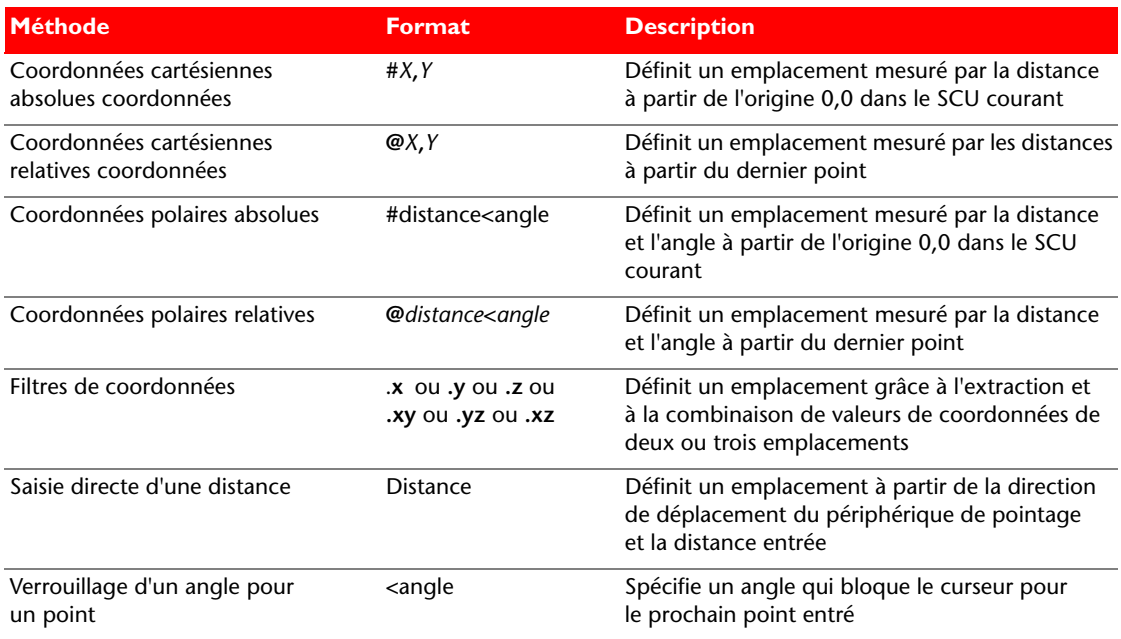

Saisissez des coordonnées, filtres et distances à une invite de la ligne de commande.

### **Variables système**

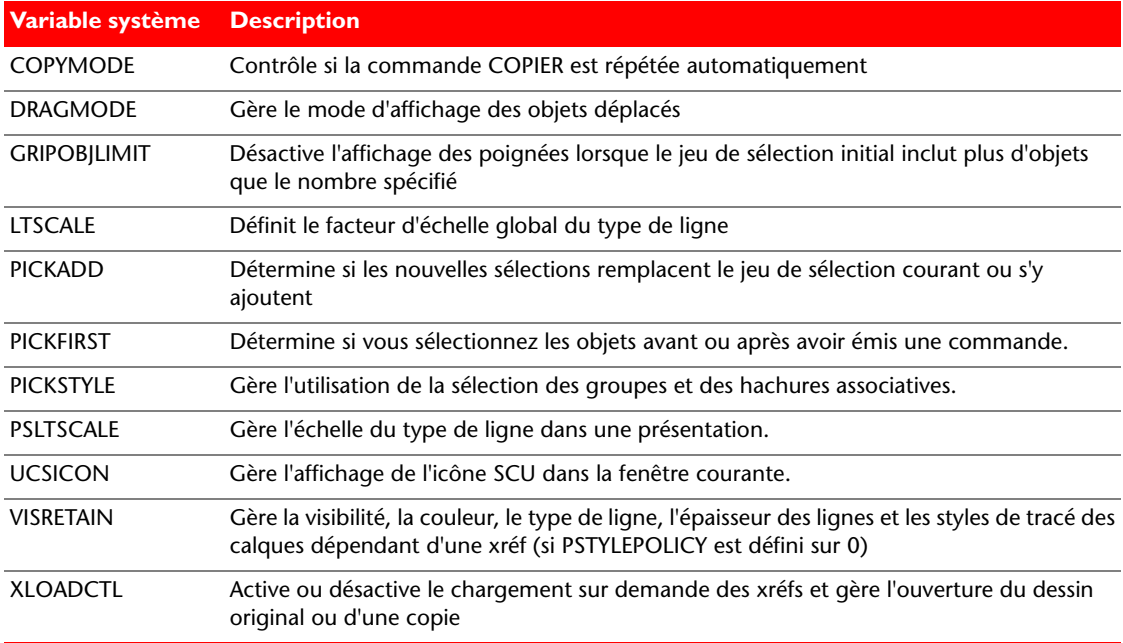

Pour obtenir la liste complète des variables système, consultez la *Présentation des commandes* dans le système d'aide.

## **Sélection d'objets**

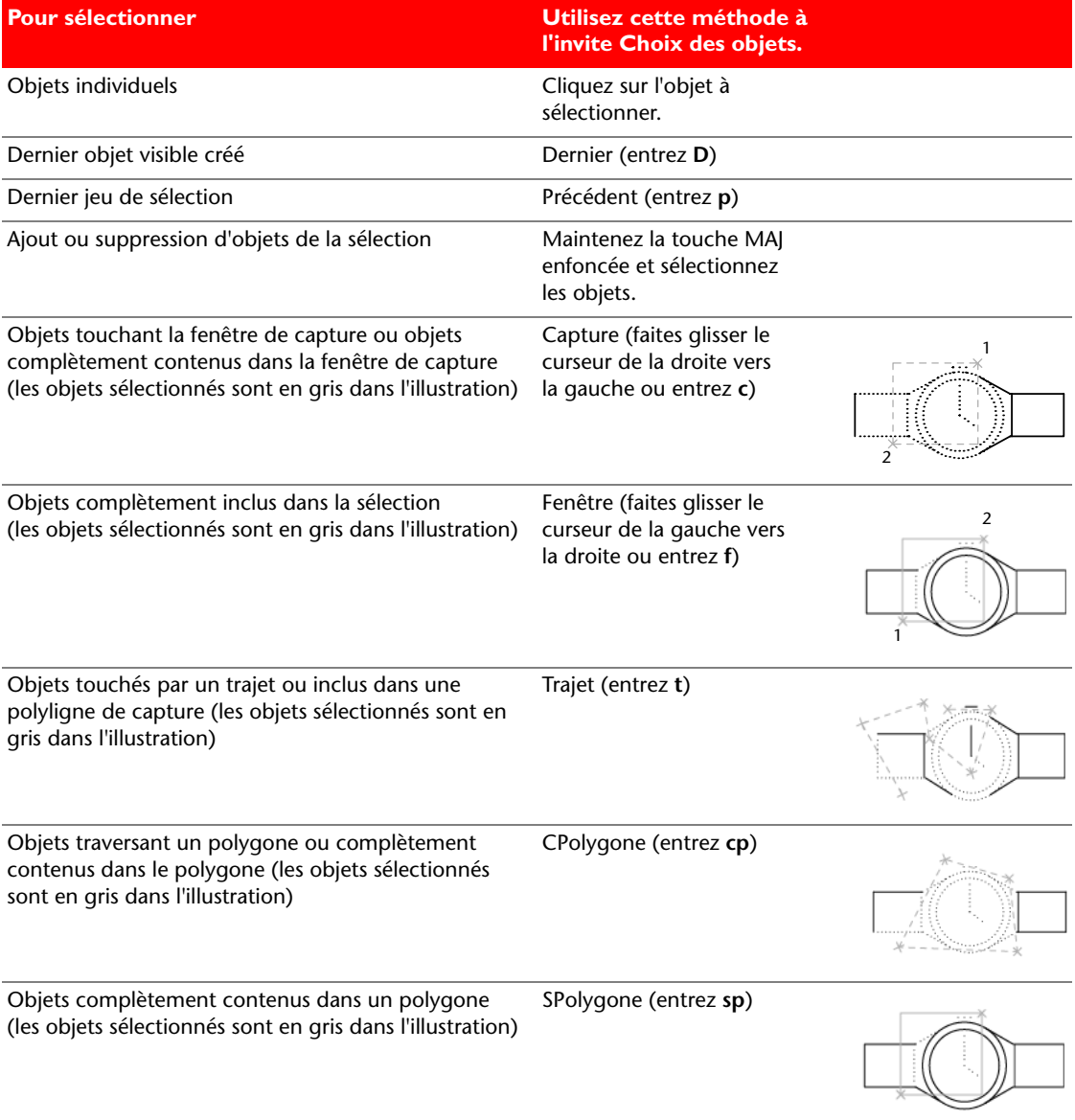

## **Interface**

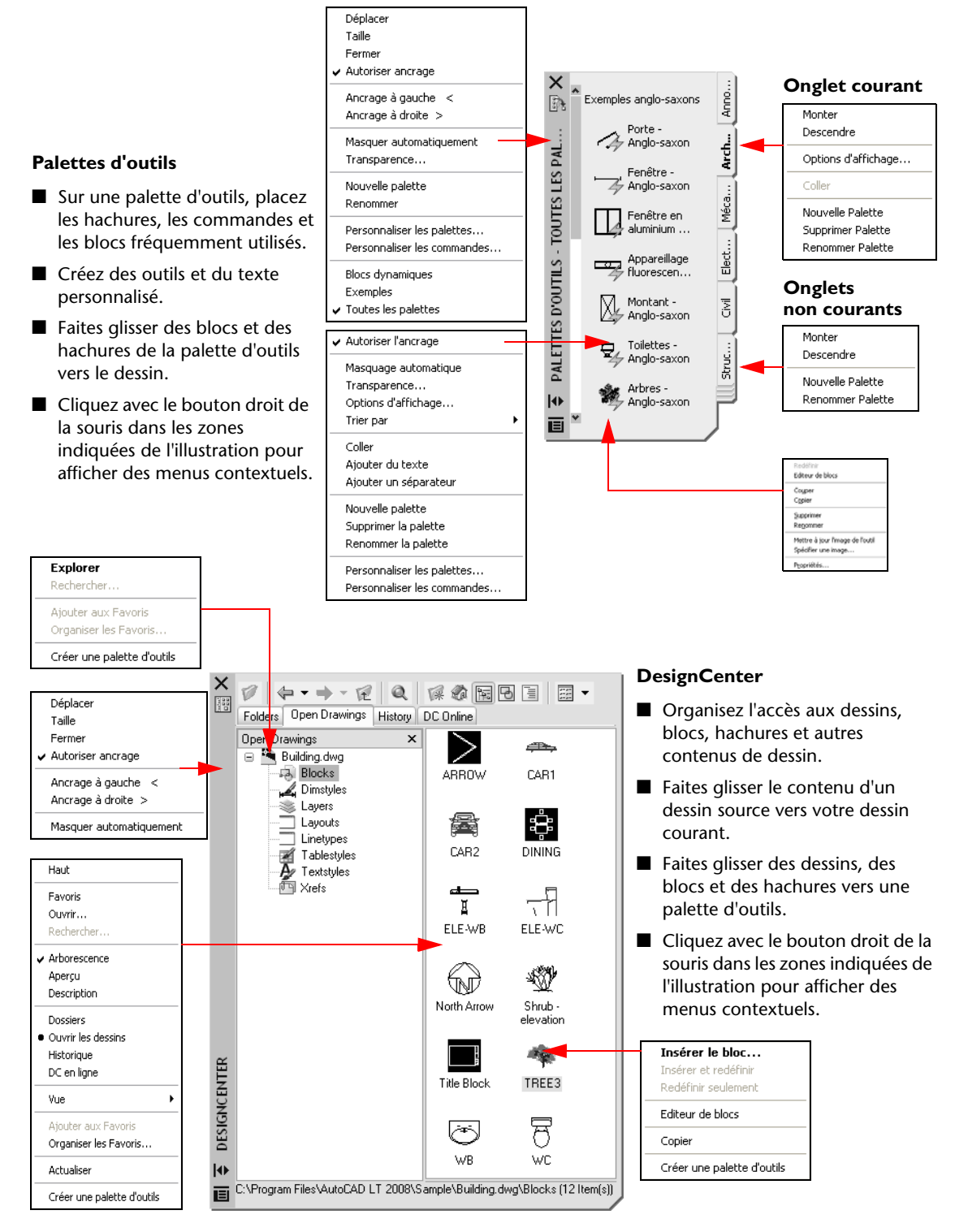

#### **Editeur de texte sur place (commande TEXTMULT)**

Créez un ou plusieurs paragraphes de texte multiligne (textmult) dans l'éditeur de texte sur place.

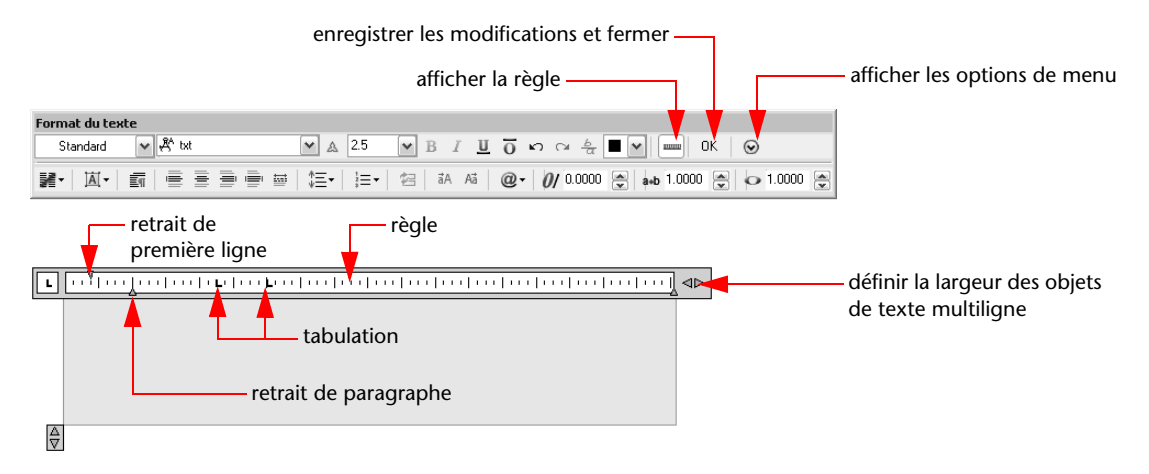

#### **Paramètres de calque, commandes de remplacement de propriété, boutons de barre d'état et paramètres barre d'état**

Définissez le calque courant et gérez le mode d'affichage des calques. Remplacez les propriétés de couleur, type de ligne et épaisseur de ligne par défaut. Gérez l'affichage des boutons de barre d'état depuis le menu contextuel. Lorsque les paramètres de barre d'état sont activés, des icônes et des notifications apparaissent à l'extrémité droite de la barre d'état.

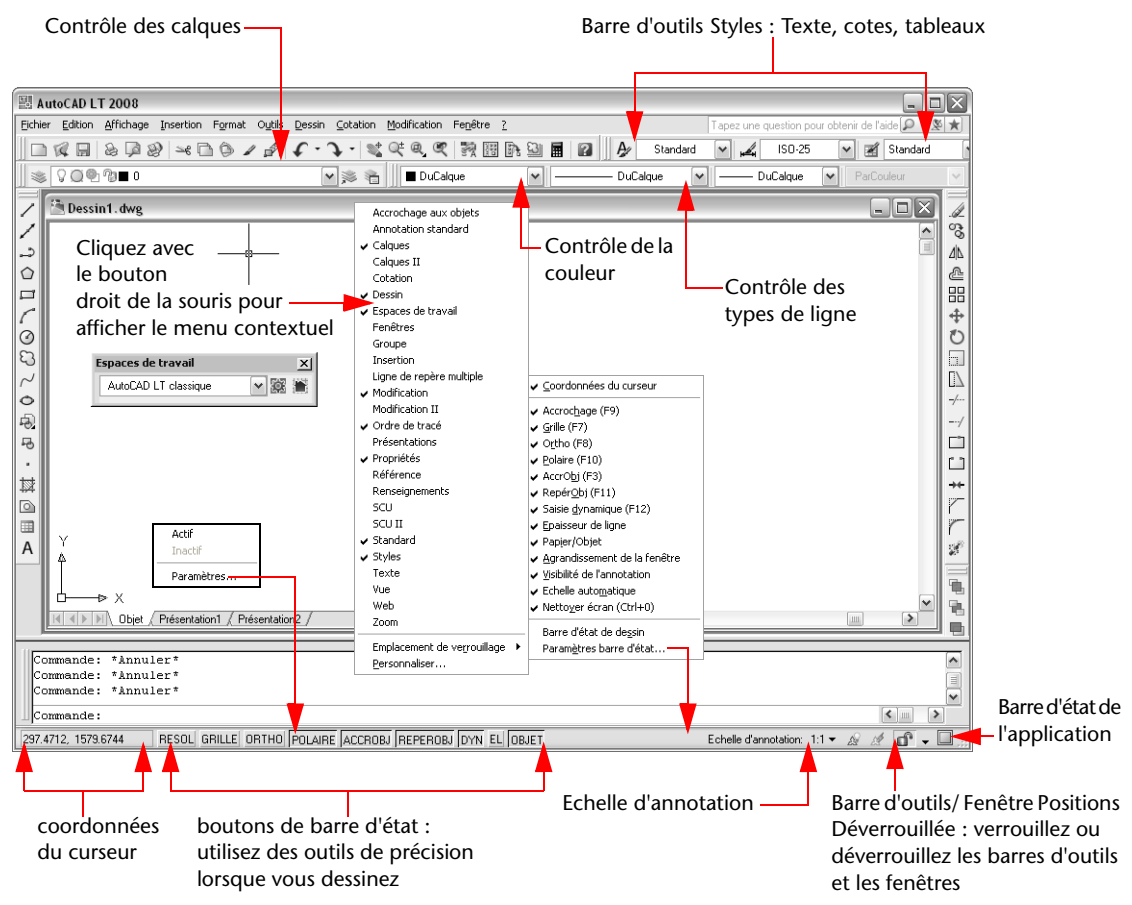